IBM SPSS Analytic Server Version 3.1.0

# *Verwaltung*

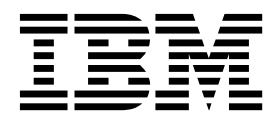

#### **Hinweis**

Vor Verwendung dieser Informationen und des darin beschriebenen Produkts sollten die Informationen unter ["Bemerkungen" auf Seite 25](#page-28-0) gelesen werden.

#### **Produktinformation**

Diese Ausgabe bezieht sich auf Version 3, Release 1, Modifikation 0 von IBM SPSS Analytic Server und alle nachfolgenden Releases und Modifikationen, bis dieser Hinweis in einer Neuausgabe geändert wird.

Diese Veröffentlichung ist eine Übersetzung des Handbuchs *IBM SPSS Analytic Server, Version 3.1.0, Administration Guide,* herausgegeben von International Business Machines Corporation, USA

© Copyright International Business Machines Corporation 2017

Informationen, die nur für bestimmte Länder Gültigkeit haben und für Deutschland, Österreich und die Schweiz nicht zutreffen, wurden in dieser Veröffentlichung im Originaltext übernommen.

Möglicherweise sind nicht alle in dieser Übersetzung aufgeführten Produkte in Deutschland angekündigt und verfügbar; vor Entscheidungen empfiehlt sich der Kontakt mit der zuständigen IBM Geschäftsstelle.

Änderung des Textes bleibt vorbehalten.

Herausgegeben von: TSC Germany Kst. 2877 Mai 2017

# **Inhaltsverzeichnis**

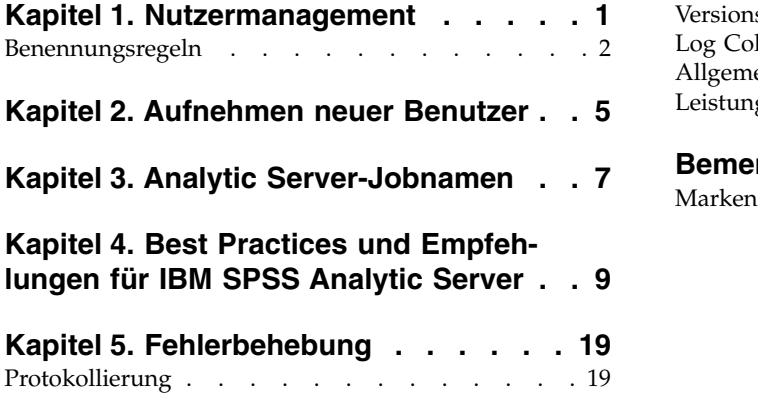

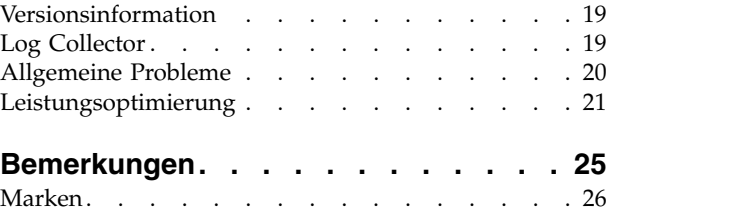

# <span id="page-4-0"></span>**Kapitel 1. Nutzermanagement**

Nutzer stellen eine übergeordnete Einteilung der Benutzer, Projekte und Datenquellen bereit, sodass Objekte nicht von mehreren Nutzern gemeinsam genutzt werden können. Jeder Benutzer greift auf das System in dem Kontext eines Nutzers zu, dem er zugewiesen wurde.

Die Verwaltung der Nutzer und das Zuweisen von Benutzern zu Nutzern erfolgt über die Analytic Ser ver-Konsole. Die Ansicht der Nutzerseite hängt von der Rolle des Benutzers ab, der an der Konsole angemeldet ist:

- v "Superuser-Administrator", der während der Installation des Nutzermanagers definiert wird. Nur dieser Benutzer kann neue Nutzer erstellen und die Eigenschaften der Nutzer bearbeiten.
- v Benutzer mit Administratorrolle können die Eigenschaften der Nutzer bearbeiten, als die sie angemeldet sind.
- v Benutzer mit Benutzerrolle können Nutzereigenschaften nicht bearbeiten. Die Nutzerseite wird ihnen nicht angezeigt.
- v Benutzer mit Leserrolle können weder Datenquellen bearbeiten noch sich an der Analytic Server-Konsole anmelden.

Administratoren können auf die Projekt- und die Datenquellenseite zugreifen und alle Projekte oder Datenquellen zur Bereinigung und Administration verwalten. Weitere Informationen finden Sie im Benutzer handbuch zu IBM® SPSS Analytic Server.

#### **Nutzerliste**

Auf der Hauptseite mit den Nutzern werden die vorhandenen Nutzer in einer Tabelle angezeigt. Nur der Administrator mit Superuserberechtigung darf diese Seite bearbeiten.

- v Klicken Sie auf den Namen eines Nutzers, um die zugehörigen Details anzuzeigen und die Eigenschaften zu bearbeiten.
- v Klicken Sie auf die URL eines Nutzers, um die Konsole im Kontext des betreffenden Nutzers zu öffnen.

**Anmerkung:** Sie werden von der Konsole abgemeldet und Sie müssen sich mit den für den Nutzer gültigen Berechtigungsnachweisen anmelden.

- v Geben Sie einen Suchbegriff in den Suchbereich ein, um die Liste zu filtern, damit nur Nutzer angezeigt werden, deren Name den Suchbegriff enthält.
- v Klicken Sie auf **New**, um einen neuen Nutzer mit dem Namen zu erstellen, den Sie im Dialogfeld **Add** new tenant angeben. In ["Benennungsregeln" auf Seite 2](#page-5-0) finden Sie Informationen zu den Beschränkungen bei Namen, die Sie für Nutzer vergeben können.
- v Klicken Sie auf **Delete**, um den/die ausgewählten Nutzer zu entfernen.
- v Klicken Sie auf **Refresh**, um die Liste zu aktualisieren.

### **Details zu einzelnen Nutzern**

Der Inhaltsbereich ist in mehrere ausblendbare Abschnitte unterteilt.

**Details**

**Name** Ein bearbeitbares Textfeld, in dem der Name des Nutzers angezeigt wird.

#### **Description**

Ein bearbeitbares Textfeld, in dem Sie einen erläuternden Text zum Nutzer angeben können.

- <span id="page-5-0"></span>**URL** Die URL, über die Benutzer sich mithilfe der Analytic Server-Konsole am Nutzer anmelden und SPSS Modeler Server konfigurieren. Details zum Konfigurieren von SPSS Modeler finden Sie im Handbuch *IBM SPSS Analytic Server Installation und Konfiguration*.
- **Status** Nutzer mit dem Status **Active** werden zurzeit verwendet. Wenn der Status des Nutzers auf **Inactive** gesetzt wird, wird verhindert, dass sich Benutzer bei diesem Nutzer anmelden können. Es werden jedoch keine der zugrunde liegenden Informationen gelöscht.

#### **Principals**

Principals sind Benutzer und Gruppen, die von dem Sicherheitsprovider übernommen werden, der während der Installation konfiguriert wird. Sie können Principals einem Nutzer als Administratoren, Benutzer oder Leser hinzufügen.

- v Durch Eingeben eines Suchbegriffs in das Textfeld wird nach Benutzern und Gruppen gefiltert, deren Name den Suchbegriff enthält. Wählen Sie **Administrator**, **User** oder **Reader** in der Dropdown-Liste aus, um die Rolle der Benutzer innerhalb des Nutzers festzulegen. Klicken Sie auf **Add participant**, um die Benutzer der Liste der Autoren hinzuzufügen.
- v Zum Entfernen eines Teilnehmers wählen Sie einen Benutzer oder eine Gruppe in der Mitgliedsliste aus und klicken Sie auf **Remove participant**.

#### **Metrics**

Ermöglicht es Ihnen, Ressourcengrenzwerte für einen Nutzer zu konfigurieren. Gibt den zurzeit vom Nutzer belegten Plattenspeicherplatz zurück.

- v Sie können eine Quote für den maximalen Plattenspeicherplatz für den Nutzer festlegen. Wenn dieser Grenzwert erreicht wird, können keine weiteren Daten für diesen Nutzer auf Platte geschrieben werden, bis genügend Plattenspeicherplatz freigegeben wird, damit die Plattenspeicherplatzbelegung des Nutzers unter die Quote fällt.
- v Sie können eine Warnstufe für den Plattenspeicherplatz des Nutzers festlegen. Wenn die Quote überschritten wird, können von Principals keine Analysejobs für diesen Nutzer übergeben wer den, bis genügend Plattenspeicherplatz freigegeben wird, damit die Plattenspeicherplatzbelegung des Nutzers unter die Quote fällt.
- Sie können eine maximale Anzahl paralleler Jobs festlegen, die gleichzeitig für diesen Nutzer ausgeführt werden können. Wenn die Quote überschritten wird, können von Principals keine Analysejobs für diesen Nutzer übergeben werden, bis ein zurzeit ausgeführter Job abgeschlossen ist.
- v Sie können die maximale Anzahl Felder festlegen, die eine Datenquelle haben kann. Dieser Grenzwert wird bei jedem Erstellen oder Aktualisieren einer Datenquelle geprüft.
- v Sie können die maximale Dateigröße in Megabyte festlegen. Dieser Grenzwert wird beim Hochladen einer Datei geprüft.

#### **Security provider configuration**

Hier können Sie den Provider für die Benutzerauthentifizierung angeben. Bei Angabe von **Default** wird der während der Installation und Konfiguration konfigurierte Standardprovider des Nutzers verwendet. Bei Angabe von **LDAP** können Sie Benutzer über einen externen LDAP-Ser ver wie beispielsweise Active Directory oder OpenLDAP authentifizieren. Geben Sie die Einstellungen für den Provider und optional Filtereinstellungen an, um die im Abschnitt **Principals** verfügbaren Benutzer und Gruppen zu steuern.

# **Benennungsregeln**

Bei allen Elementen, für die ein eindeutiger Name in Analytic Server vergeben werden kann, z. B. Datenquellen und Projekte, gelten die folgenden Regeln für Namen:

v Innerhalb eines Nutzers müssen Namen in Objekten desselben Typs eindeutig sein. Beispielsweise kann nicht für zwei Datenquellen der Name **insuranceClaims** vergeben werden, aber eine Datenquelle und ein Projekt könnten jeweils den Namen **insuranceClaims** erhalten.

- v Bei Namen muss Groß-/Kleinschreibung beachtet werden. **insuranceClaims** und **InsuranceClaims** beispielsweise werden als eindeutige Namen betrachtet.
- Bei Namen werden führende und abschließende Leerzeichen ignoriert.

• Die folgenden Zeichen sind in Namen ungültig:

 $\sim$ , #, %, &, \*, {, }, \\, :, <, >, ?, /, |, ", \t, \r, \n

# <span id="page-8-0"></span>**Kapitel 2. Aufnehmen neuer Benutzer**

Bitten Sie die Benutzer, zu http://<Host>:<Port>/<Kontextstammverzeichnis>/admin/<Nutzer> zu navigieren und ihren Benutzernamen und ihr Kennwort für die Anmeldung an der Analytic Server-Konsole einzugeben.

#### **<Host>**

Die Adresse des Analytic Server-Hosts.

#### **<Port>**

Der Port, an dem Analytic Server empfangsbereit ist. Der Standardwert ist **9080**.

#### **<Kontextstammverzeichnis>**

Das Kontextstammverzeichnis von Analytic Server. Der Standardwert ist **analyticserver**.

#### **<Nutzer>**

In einer Multi-Tenant-Umgebung der Nutzer, zu dem Sie gehören. In einer Umgebung mit einem einzelnen Nutzer lautet der Nutzer **ibm**.

Wenn die Hostmaschine beispielsweise die IP-Adresse 9.86.44.232 hat, Sie einen Nutzer "mycompany" er stellt haben, diesem Nutzer Benutzer hinzugefügt haben und für die anderen Einstellungen die Standardwerte übernommen haben, sollten Benutzer zu http://9.86.44.232:9080/analyticserver/admin/ mycompany navigieren, um auf die Analytic Server-Konsole zuzugreifen.

# <span id="page-10-0"></span>**Kapitel 3. Analytic Server-Jobnamen**

Analytic Server erstellt MapReduce- und Spark-Jobs, die über die Benutzerschnittstelle des Ressourcenmanagers Ihres Hadoop-Clusters überwacht werden können.

Der MapReduce-Jobname hat die folgende Struktur:

AS/{Nutzername}/{Benutzername}/{Algorithmusname}

#### **{Nutzername}**

Der Name des Nutzers, unter dem der Job ausgeführt wird.

#### **{Benutzername}**

Der Benutzer, der den Job angefordert hat.

#### **{Algorithmusname}**

Der primäre Algorithmus im Job. Beachten Sie, dass ein einzelner Datenstrom möglicherweise mehrere MapReduce-Jobs generiert; ebenso können mehrere Operationen innerhalb eines Datenstroms in einem einzelnen MapReduce-Job enthalten sein.

Alle MapReduce-Jobs werden in der Benutzerschnittstelle des Ressourcenmanagers angezeigt. Eine einzelne Spark-Anwendung wird für jeden Analytic Server gestartet. Öffnen Sie die Benutzerschnittstelle der Spark-Anwendung, um die Spark-Jobs zu überwachen. (Die Jobnamen werden in der Beschreibungsspalte angezeigt.)

# <span id="page-12-0"></span>**Kapitel 4. Best Practices und Empfehlungen für IBM SPSS Analytic Server**

In den folgenden Abschnitten werden Best Practices und Empfehlungen für Analytic Server hinsichtlich Datenquellen, Clusterkonfiguration und IBM SPSS Modeler-Datenströme bereitgestellt.

### **Datenquellen**

Analytic Server unterstützt die folgenden Datenquellentypen:

- v Dateibasierte Datenquellen wie z. B. Dateien mit Trennzeichen, Dateien mit festgelegtem Text und Microsoft Excel-Dateien.
- v Relationale Datenbanken wie z. B. DB2, Oracle, Microsoft SQL Server, Teradata, Postgres, Netezza, MySQL, Sybase und Amazon Redshift.
- v Hive/HCatalog-Datenquellen, die alle integrierten Datentypen (z. B. ORC und Parquet) sowie jeden angepassten Datentyp enthalten, für den eine entsprechende Implementierung des Hive-Parallel-Seriellund Hive-Seriell-Parallel-Umsetzers verfügbar ist. Außerdem kann Analytic Server für den Zugriff auf NoSQL-Datenbanken konfiguriert werden, wie z. B. HBase, MongoDB, Accumulo, Cassandra, Oracle NoSQL und andere Datenbanken, für die eine entsprechende Hive-Speicherhandlerimplementierung verfügbar ist.
- Datenquellen des georäumlichen Typs (auf der Basis von Shapefiles und Kartenservices).

#### **Analytic Server-Einschränkungen bei Hive/HCatalog-Datenquellen**

v Jobs, die Hive-Datenquellen verwenden, können nur mit Hadoop Map Reduce ausgeführt werden. Wenn diese Jobs in Spark ausgeführt werden, wird empfohlen, dass Sie ein Upgrade auf BigInsights 4.1.0.2 mit Spark Assembly 1.5 durchführen und Analytic Server 2.1 mit Fixpack 2 oder vorläufigem Fix 3, Analytic Server 3.0 oder Analytic Server 3.1 installieren.

**Anmerkung:** Analytic Server 3.0.1 Fixpack 1 unterstützt Spark 2.0 mit HDP 2.5.x, Cloudera 5.9 oder MapR 5.2. In diesen Fällen kann die Hive-Datenquelle unter Spark ausgeführt werden.

- v Unterstützung für Hive-Tabellen im Parquet-Format ist nicht verfügbar. Wenn Unterstützung für das Parquet-Format erforderlich ist, müssen Sie Analytic Server 2.1 mit Fixpack 2 oder vorläufigem Fix 3, Analytic Server 3.0, Analytic Server 3.0.1 oder Analytic Server 3.1 installieren.
- v Wenn Hive-Pushback für den Auswahlknoten von SPSS Modeler erforderlich ist, kann der Filterausdruck nur partitionierte Spalten des Typs STRING referenzieren. Es gibt keine Lösung für diese Einschränkung in der Produktreihe von Analytic Server 2.1. Ab Analytic Server 3.0 ist Datentypunterstützung für die folgenden partitionierten Spalten verfügbar: TINYINT, SMALLINT, INT, BIGINT. Der statische Filterausdruck, der für die Hive-Datenquelle angegeben wird, kann Filterausdrücke für partitionierte Spalten jeden Datentyps enthalten.
- v Analytic Server unterstützt nicht Datenquellen, die auf Hive-Ansichten basieren.

#### **Hive-Pushback**

Die einzige unterstützte Form von Hive-Pushback ist ein Auswahlfilter für partitionierte Spalten. Join-, Aggregations- oder Transformationsoperationen werden nicht mit Push-Operationen an Hive übertragen und werden in Hadoop MapReduce oder Spark ausgeführt.

#### **Schreiben in Hive-Tabellen**

Analytic Server unterstützt nicht das Schreiben in Hive-Tabellen. Wenn diese Funktionalität erforderlich ist, wird empfohlen, Daten in eine Datenquelle auf der Basis einer CSV-Datei auszugeben, die auf das

HDFS-Verzeichnis verweist. Außerdem muss eine HCatalog-Datenquelle, die die Hive-Tabelle verwendet, mit einem Attribut LOCATION erstellt werden, das auf das gleiche Verzeichnis verweist. Eine derartige Datenquelle kann anstelle der Hive-Ausgabedatenquelle verwendet werden.

# **Clusterkonfiguration - Sicherheit**

#### **Kerberos-Identitätswechsel**

Vor Version 3.0.1 verwendeten Analytic Server-Instanzen einen Benutzerprincipalnamen im Analytic Ser ver-Chiffrierschlüssel zum Authentifizieren von HDFS-Operationen, wenn Kerberos-Sicherheit aktiviert war. Ab Version 3.0.1 verwendet Analytic Server einen Benutzerprincipalnamen im Analytic Server-Chiffrierschlüssel zusammen mit dem anfordernden Benutzernamen (des Benutzers, der die REST-Anforderung ausgibt), um HDFS-Operationen zu authentifizieren, die Kerberos-Identitätswechsel verwenden. Analytic Server 3.0.1 oder höher muss dem HDFS (oder den Hive-Servicekonfigurationen) bei Ausführung in einem Kerberos-aktivierten Cluster Konfigurationsattribute für Identitätswechsel hinzufügen. Bei HDFS müssen der HDFS-Datei core-site.xml die folgenden Eigenschaften hinzugefügt werden:

```
hadoop.proxyuser.<Analytic Server-Service-Principal-Name> .hosts = *
hadoop.proxyuser.<Analytic_Server-Service-Principal-Name> .groups = *
```
Dabei ist <Analytic Server-Service-Principal-Name> der Standardwert von as user, der im Konfigurationsfeld Analytic Server User von Analytic Server angegeben ist.

Die folgenden Eigenschaften müssen der HDFS-Datei core-site.xml hinzugefügt werden, wenn von HDFS über Hive/HCatalog auf Daten zugegriffen wird:

hadoop.proxyuser.hive.hosts = \* hadoop.proxyuser.hive.groups = \*

#### **Realmübergreifende Kerberos-Authentifizierung**

Analytic Server unterstützt realmübergreifende Kerberos-Authentifizierung. Um diese Funktion zu aktivieren, müssen Sie zuerst sicherstellen, dass die realmübergreifende KDC-Authentifizierung aktiviert ist, und dann dem Ambari-Konfigurationsabschnitt **Custom analytics.cfg** von Analytic Server die folgende Einstellung hinzufügen:

kerberos.user.realm.trim = true

# **Clusterkonfiguration - Leistungsoptimierungseinstellungen und -ergebnisse**

#### **Spark-Konfiguration**

Vorabprüfungen:

Prüfen Sie, ob die YARN-Umgebung für andere als Analytic Server-Jobs (z. B. Pig, Hive, BigSQL usw.) verwendet werden muss.

Voraussetzungen:

- v Ermitteln Sie den Prozentsatz für CPU und Speicher, den Analytic Server Spark permanent zuordnen kann. Dies führt zu einer bestimmten Anzahl Kerne (C) und einem Festbetrag für den auf jedem Computer verwendbaren Speicher (M).
- v Ermitteln Sie die Anzahl Executor (E), die jeder Computer ausführen kann. Diese Executor werden als separate Hadoop-Container (Prozesse) auf jedem Clusterknoten ausgeführt. In der Regel ist ein Wert größer als 2 angemessen, er muss jedoch unter der Gesamtzahl Kerne liegen. Der Speicher, der für Spark zugeordnet wird, wird zwischen diesen Executor aufgeteilt. Daher senkt die Auswahl eines hohen Werts für diesen Parameter die Speichermenge, die für jeden Container zugeordnet wird.
- v Ermitteln Sie die Anzahl Kerne, die für jeden Executor verwendet werden (CE). In der Regel ist dieser Wert C/E (die Anzahl Kerne von jedem Computer, die für die Spark-Anwendung zugeordnet werden, dividiert durch die Gesamtzahl Executor).
- v Ermitteln Sie die Speichermenge, die für jeden Executor verwendet wird (ME). In der Regel ist dieser Wert M/E (die Speichermenge von jedem Computer, die für die Spark-Anwendung zugeordnet wird, dividiert durch die Gesamtzahl Executor).

**Anmerkung:** Die Anzahl verwendeter Executor und Kerne muss so ausgewogen sein, dass die Menge für jeden Executorspeicher größer als 3G \* CE ist. Mit anderen Worten: Jeder Kern von jedem Executor muss über mindestens 3 G Speicher verfügen, der als Speicher oder Berechnungsspeicher verwendet wird.

Einstellungen:

1. Legen Sie die Speichermenge, die der Server für die lokale Verarbeitung verwenden kann, in der Ambari-Konfiguration von Analytic Server (analytic-jvm-options) fest. Der Standardwert (2 GB) kann für kleine bis mittlere Datenströme sicher verwendet werden, bei größeren Datenströmen sollte jedoch ein höherer Wert für die Heapspeichergröße (z. B. 10 GB) verwendet werden.

**Analytic Server** > **Configuration** > **Advanced analytic-jvm-options**

content

-Xms512M-Xmx10G-Dclier

*Abbildung 1. Einstellung 'Advanced analytic-jvm-options'*

- 2. Ersetzen Sie -Xmx2048M durch -Xmx10G, speichern Sie die Konfiguration und starten Sie Analytic Server erneut.
- 3. Legen Sie Folgendes im Ambari-Konfigurationsabschnitt **Custom analytics.cfg** von Analytic Server fest:

spark.executor.instances = <E> // value established in prerequisites section spark.executor.cores = <CE> // value established in prerequisites section spark.executor.memory= <ME> // value established in prerequisites section

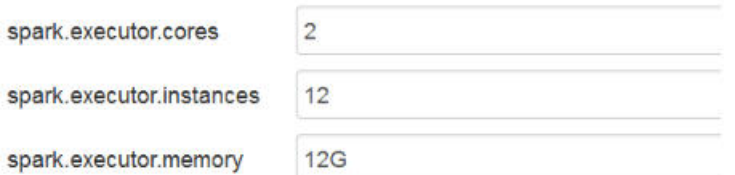

*Abbildung 2. Spark-Einstellungen 'Custom analytics.cfg'*

4. Inaktivieren Sie den Spark-Cache im Ambari-Konfigurationsabschnitt **Custom analytics.cfg** von Analytic Server:

spark.cache=false spark.storage.memoryFraction = 0.3

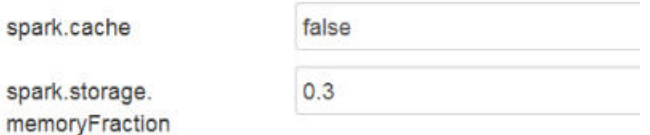

*Abbildung 3. Spark-Cacheeinstellungen 'Custom analytics.cfg'*

**Anmerkung:** Der Spark-Cache darf nicht inaktiviert werden, wenn große SPSS Modeler-Datenströme verwendet werden. Die Inaktivierung des Spark-Cache führt in diesem Fall zu einer langsameren Ausführung von Datenströmen, vermeidet jedoch abnormale Speicherbedingungen, die auftreten können, wenn die pro Executor angegebene Speichermenge klein ist.

Konfiguration von Yarn MapReduce 2:

v Wenn MapReduce-Jobs parallel zu Spark-Jobs für Analytic Server-Ausführung erforderlich sind, muss der Yarn-Cluster so konfiguriert werden, dass mindestens 4 GB Speicher pro Yarn-Container vorhanden sind.

Zookeeper-Konfiguration:

- v Wenn Sie komplexe SPSS Modeler-Datenströme oder Wide Data (eine große Anzahl Felder) verwenden, schlagen Jobs möglicherweise aufgrund einer unterbrochenen Analytic Server-Zookeeper-Verbindung fehl. Das Problem resultiert aus der hohen Programmgröße, die der SPSS Modeler-Server an Analytic Server sendet. Es ist unwahrscheinlicher, dass das Problem in Analytic Server 3.0 (oder höher) auftritt. Beheben Sie das Problem mithilfe der folgenden Schritte:
	- 1. Navigieren Sie in der Ambari-Konsole zur Zookeeper-Service-Registerkarte **Configs**, fügen Sie der Vorlage zookeeper-env unter **Advanced zookeeper-env** die folgende Zeile hinzu und starten Sie den Zookeeper-Service erneut.

export JVMFLAGS="-Xmx2048m -Djute.maxbuffer=2097152"

zookeeper-env template

export JAVA HOME={{java64 home}} export ZOOKEEPER HOME={{zk home}} export ZOO LOG DIR={{zk log dir}} export ZOOPIDFILE={{zk\_pid\_file}} # export SERVER\_JVMFLAGS={{zk\_server\_heapsize}} export JAVA=\$JAVA\_HOME/bin/java export CLASSPATH=\$CLASSPATH:/usr/share/zookeeper/\* export JVMFLAGS="-Xmx2048m -Djute.maxbuffer=2097152"

*Abbildung 4. Einstellungen der Vorlage 'zookeeper-env'*

2. Navigieren Sie in der Ambari-Konsole zur Analytic Server-Service-Registerkarte **Configs**, fügen Sie **Advanced analytics-jvm-options** Folgendes hinzu und starten Sie den Analytic Server-Service er neut.

-Djute.maxbuffer=2097152

content

arride=UTF-8 -XX:+UseParNewGC-Djute.maxbuffer=2097152

*Abbildung 5. Einstellung 'Advanced analytics-jvm-options'*

**Anmerkung:** Wenn das Problem bestehen bleibt, erhöhen Sie den Wert für -Djute.maxbuffer an beiden Stellen von 2097152 auf 4194304.

### **IBM SPSS Modeler-Datenstromempfehlungen**

**Anmerkung:** Die meisten der folgenden Empfehlungen gelten auch für Small Data.

#### **Prototyp mit Small Data**

Wenn Sie mit einem Datenstrom experimentieren, fügen Sie häufig ein paar Knoten hinzu, testen den Datenstrom bis zu diesem Punkt, fügen möglicherweise einen Knoten zum Prüfen von tabellarischen oder grafischen Ausgaben hinzu und setzen anschließend die Erstellung des Datenstroms fort. In der Regel können Sie es sich nicht leisten, bei jedem Test Ihres Datenstroms einen Durchlauf Ihrer Big Data durchzuführen.

Durch die Erstellung einer geeigneten Datenstichprobe Ihrer Big Data können Sie den Datenstrom anhand tatsächlicher Daten testen, und zwar ohne den Zeitaufwand, der für einen vollständigen Datendurchlauf erforderlich ist. Die Datenstichprobe muss ausreichend Daten enthalten, um Ihren Datenstrom erfolgreich ausführen zu können. Wenn Sie z. B. Transaktionen in Kölner Filialen analysieren wollen, muss Ihre Datenstichprobe Transaktionen aus den entsprechenden Filialen enthalten.

Nach der Stichprobenziehung können Sie Folgendes ausführen:

- v Erstellen eines Cache der Datenstichprobe in dem Cluster, in dem sich die Big Data befinden. **Vorteile:** Einfach und Quellenknoten müssen nicht gewechselt werden. **Nachteile:** Der Cache wird gelöscht, wenn die Sitzung beendet ist.
- v Erstellen einer neuen Analytic Server-Datenquelle, die die Datenstichprobe enthält. **Vroteile:** Permanente Datenquelle.
	- **Nachteile:** Erfordert die Bearbeitung/den Wechsel von Quellenknoten.
- v Herunterladen der Datenstichprobe auf Ihr lokales System und Erstellen einer lokalen Datenquelle. **Vorteile:** Verbraucht keine Clusterressourcen bei Prototyperstellung; der SPSS Modeler-Client ist effizienter als Analytic Server, wenn Sie mit Small Data arbeiten.

**Nachteile:** Erfordert den Wechsel von Quellenknoten.

#### **Erstellen von separaten Typ- und Filterknoten aus den Quellenknoten**

Jeder SPSS Modeler-Quellenknoten hat auch die kombinierte Funktionalität der Filter- und Typknoten. Dies ist nützlich, um den Erstellungsbereich zu optimieren, erschwert jedoch den Wechsel zu unterschiedlichen Quellenknotentypen. Außerdem lässt sich hierbei nicht erkennen, ob Typ- und Filteroperationen auftreten.

#### **Anordnen von Filter- und Auswahlknoten so nah wie möglich am Quellenknoten**

Dies reduziert die Anzahl Datensätze in nachgeordneten Operationen.

#### **Vermeiden des Sortierknotens, wo immer möglich**

Analytic Server unterstützt keine Optimierungen in Knoten, die von der Sortierung von Daten abhängen (z. B. der Zusammenführungsknoten). Daher ist ein Sortierknoten in der Mitte des Datenstroms nicht wirklich nützlich. Der Sortierknoten ist jedoch nützlich, wenn sofort auf ihn ein Stichprobenknoten folgt, um die ersten N (oder letzten N) Datensätze abzurufen.

#### **Berechnen nur der Felder, die verwendet werden**

Vermeiden Sie es, ein Feld zu berechnen und sofort anschließend zu filtern.

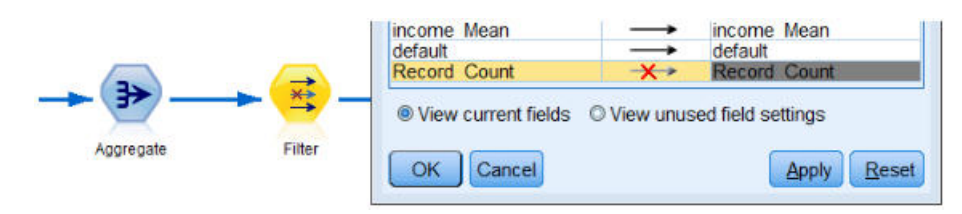

*Abbildung 6. Modeler-Feldoptionen*

Vermeiden Sie möglichst die Erstellung zahlreicher temporärer Felder, wobei die Ausdrücke aber weiter hin gut verständlich bleiben sollten. Definieren Sie z. B. anstelle des folgenden Beispiels:

```
now = datetime now()
birthdate = datetime_date(bYear, bMonth, bDay)
age = date years difference(birthdate, now)
```
das folgende Beispiel:

age = date years difference(datetime date(bYear, bMonth, bDay), datetime now())

Ein solches Umsetzen von temporären Feldern in Inlineausdrücke kann die Leistung steigern, wenn eine große Anzahl Felder transformiert wird.

#### **Festlegen des Speichers in der Datenquelle**

Operationen, die den Speichertyp eines Felds in der Mitte des Datenstroms ändern (z. B. von Zeichenfolge in ganze Zahl), können der Gesamtleistung abträglich sein. Sie können den Speicher für Felder beim Definieren von Datenquellen in der Analytic Server-Konsole festlegen, um die Wiederholung dieser Konvertierungen zu vermeiden.

#### **Verwenden von SPSS Modeler bei der Arbeit mit Small Data**

Bearbeiten Sie Big Data mit Analytic Server und schließen Sie Berechnungen für Small Data dann mit SPSS Modeler ab.

#### **Auswählen der geeigneten Datenstromeigenschaften für Analytic Server**

Konfigurieren Sie relevante Datenstromeigenschaften (**Tools** > **Options** > **Stream Properties** > **Analytic Server**) und entscheiden Sie, ob die Datenverarbeitung in Analytic Server ausgesetzt und in SPSS Modeler fortgesetzt werden darf (wenn ein Knoten nicht in Analytic Server ausgeführt werden kann).

SPSS Modeler ist standardmäßig so konfiguriert, dass in dieser Situation ein Fehler gemeldet und die Ausführung gestoppt wird. Sie können den Fehler umgehen, indem Sie die Einstellung von Error in Warn ändern und den Grenzwert für das Datenvolumen anpassen, das in SPSS Modeler verarbeitet werden kann. Beispielsweise können Sie den Standardwert der Datenübertragungsrate (10.000 Datensätze) bei Bedarf aktualisieren. Beachten Sie, dass dieser Grenzwert auch gilt, wenn Sie Ergebnisse anzeigen, die den SPSS Modeler-Tabellenknoten verwenden. Wenn der Grenzwert überschritten wird, meldet SPSS Modeler, dass der Datenabruf den Grenzwert überschritten hat, der in den Datenstromeigenschaften festgelegt ist.

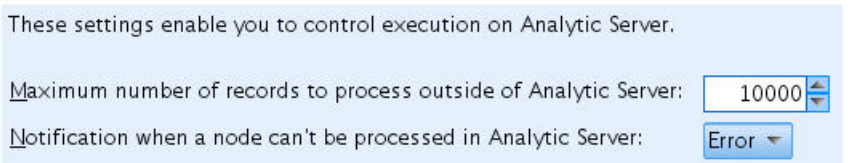

*Abbildung 7. Analytic Server-Einstellungen*

#### **Verwenden der Analytic Server-Quellenknoten**

Analytic Server kann Verbindungen zu verschiedenen Datenbankdatenquellen herstellen, SPSS Modeler erfordert jedoch, dass alle Quellenknoten Analytic Server-Quellenknoten sind (damit der gesamte Datenstrom als Analytic Server-Job ausgeführt wird). Der Datenbankquellenknoten muss in einen Analytic Ser ver-Quellenknoten geändert werden und in der Analytic Server-Konsole muss eine Analytic Server-Datenbankdatenquelle erstellt werden, damit der gesamte Datenstrom in Analytic Server ausgeführt werden kann.

#### **Berücksichtigen, wie nicht unterstützte Knoten verwendet werden**

Analytic Server unterstützt nicht alle Knoten (der Transponierknoten ist dafür ein gutes Beispiel). Sie können die Ergebnisse einer Transponieroperation mit dem Rest des Datenstroms zusammenführen und ihn in Analytic Server ausführen lassen, indem ein untergeordneter Datenstrom, der einen Transponierknoten enthält, in eine Analytic Server-Datenquelle ausgegeben wird, die einen Analytic Server-Exportknoten verwendet. Sie können dann einen Analytic Server-Quellenknoten anhängen, wo der Datenstrom unter brochen wurde, um in Analytic Server zu schreiben.

**Anmerkung:** Die Transponieroperation eignet sich für einmalige oder selten ausgeführte Operationen, sollte jedoch nicht für routinemäßige Datenstromoperationen verwendet werden.

#### **Feststellen, ob ein Datenstrom in Analytic Server weiterhin funktioniert, bevor er ausgeführt wird**

Wählen Sie nach der Vorbereitung eines Datenstroms zur Ausführung in Analytic Server einen Endknoten aus und prüfen Sie mithilfe der SPSS Modeler-Vorschaufunktion (das Steuerelement **Preview Run** in der Symbolleiste), ob an der Ausführung des Endknotens beteiligte Knoten in Analytic Server funktionieren (ohne den Datenstrom auszuführen). Probleme werden im Nachrichtenfenster aufgelistet.

#### **Kombinieren von Back-to-Back-Zusammenführungsoperationen**

Kombinieren Sie eine Reihe von Zusammenführungsknoten zu einem einzelnen Knoten, wenn sie die gleichen Schlüssel und den gleichen Jointyp haben.

#### **Kombinieren identischer untergeordneter Datenströme**

Versuchen Sie, identische untergeordnete Datenströme möglichst zu kombinieren, vor allem, wenn sie kostenintensive Operationen (z. B. Zusammenführung und Sortierung) enthalten. SPSS Modeler führt diese Operationen einmal aus und verwendet den Cache, um die Leistung zu verbessern. Im folgenden Beispiel sind die Datenströme bis zum Knoten **newField** identisch.

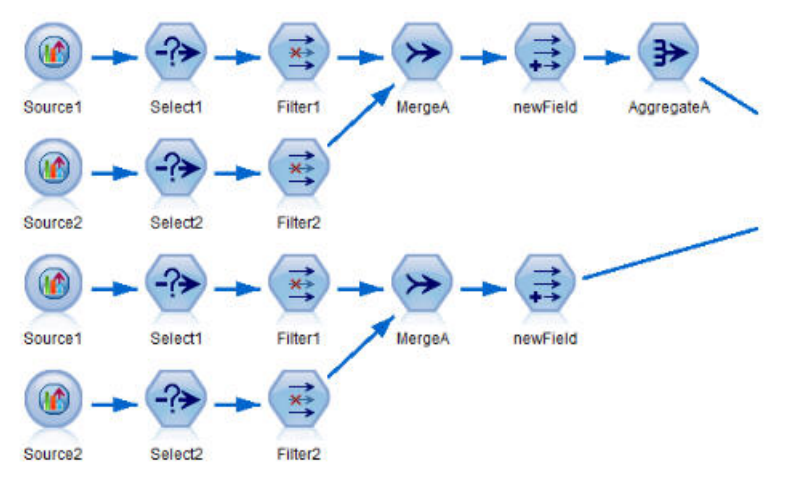

*Abbildung 8. Beispieldatenstrom*

Verwaltungstechnisch ist es effizienter, wenn der untergeordnete Datenstrom stattdessen wie folgt strukturiert ist:

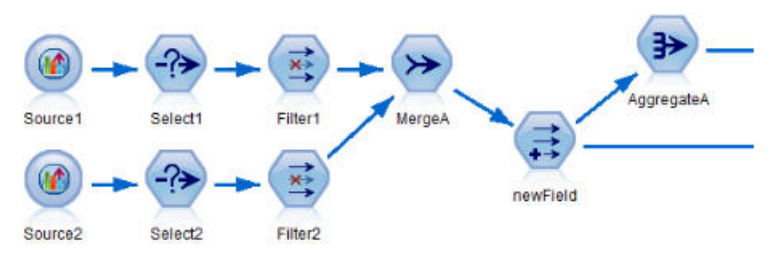

*Abbildung 9. Beispieldatenstrom*

**Entfernen von zusätzlichen Typknoten**

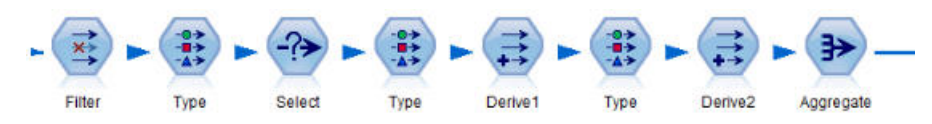

*Abbildung 10. Beispieldatenstrom*

Vermeiden Sie unnötige Typknoten bei der Ausführung mit Analytic Server. Die Operation Read Values des Typknotens startet einen MapReduce-Job. Dies ist in der Regel eine einmalige Einsparung, außer Sie löschen die Typknotenwerte.

#### **Vollständiges Dokumentieren jeden Datenstroms**

Das folgende Beispiel zeigt einen komplexen Datenstrom, der eine Anzahl untergeordneter Datenströme enthält.

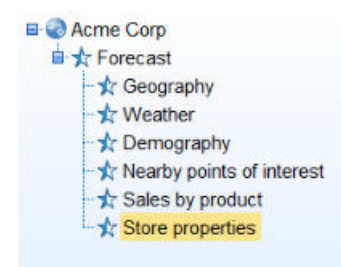

*Abbildung 11. Beispiel eines untergeordneten Datenstroms*

In solchen Fällen ist es wichtig, die Superknoten ordnungsgemäß zu benennen und den Datenstrom zu dokumentieren (so wie Sie Code dokumentieren). Ein klarer Kommentar kann anderen Analysten, die den Datenstrom lesen oder verwalten, wichtige Informationen bereitstellen. Beispiel:

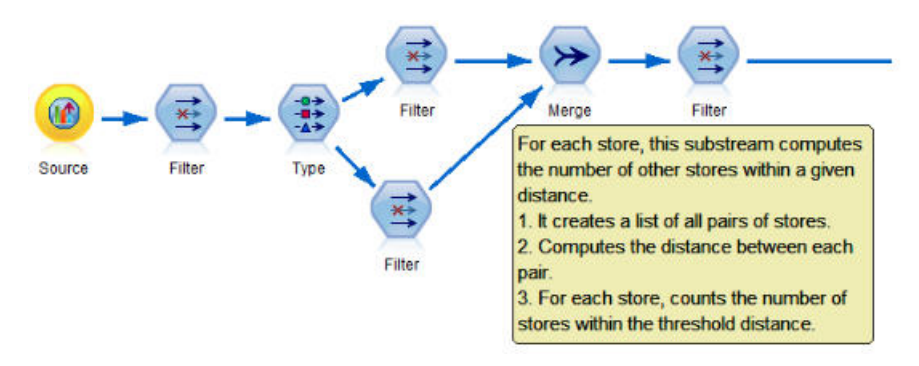

*Abbildung 12. Datenstrombeispiel mit Kommentaren*

#### **Verwenden von SPSS Modeler-Caches zum schnellen Speichern von Zwischenergebnissen bei der Entwicklung von Datenströmen**

In Datenströmen, die für Analytic Server ausgeführt werden, funktioniert das Knotencaching, indem die Daten in einem bestimmten Teil des Datenstroms in temporären Dateien in HDFS gespeichert werden (im Gegensatz zum Speichern auf dem SPSS Modeler-Server). Caches funktionieren gut mit Big Data und können sicher in Datenströmen verwendet werden, die in Analytic Server ausgeführt werden.

# <span id="page-22-0"></span>**Kapitel 5. Fehlerbehebung**

Analytic Server stellt eine Reihe von nützlichen Tools für die Problembestimmung bereit.

# **Protokollierung**

Analytic Server erstellt Kundenprotokolldateien und Tracedateien, die beim Diagnostizieren von Problemen hilfreich sind. Bei der Liberty-Standardinstallation finden Sie die Protokolldateien im Verzeichnis {AS-Stammverzeichnis}/ae\_wlpserver/usr/servers/aeserver/logs.

Bei der Standardkonfiguration werden zwei Protokolldateien erstellt, in die im täglichen Wechsel geschrieben wird.

**as.log** Diese Datei enthält die übergeordnete Zusammenfassung von Informationswarnungen und Fehlernachrichten. Bei Serverfehlern, die nicht anhand der in der Benutzerschnittstelle angezeigten Fehlernachricht behoben werden können, sollten Sie diese Datei zuerst prüfen.

#### **as\_trace.log**

Diese Datei enthält neben allen Einträgen aus ae.log weitere Informationen, die zu Debugzwecken primär für den IBM Support und Entwickler vorgesehen sind.

Analytic Server verwendet Apache LOG4J als zugrunde liegende Protokollierungseinrichtung. Mithilfe von LOG4J kann die Protokollierung dynamisch angepasst werden, indem die Konfigurationsdatei {AS-Serverstammverzeichnis}/configuration/log4j.xml bearbeitet wird. Möglicherweise werden Sie vom IBM Support gebeten, die Datei zu bearbeiten, um das Diagnostizieren von Problemen zu unterstützen. Sie könnten die Datei auch ändern, um die Anzahl der vorhandenen Protokolldateien zu begrenzen. Änderungen an der Datei werden innerhalb von wenigen Sekunden automatisch erkannt, sodass Analytic Server nicht erneut gestartet werden muss.

Weitere Informationen zu log4j und zur Konfigurationsdatei finden Sie in der Dokumentation auf der offiziellen Apache-Website unter [http://logging.apache.org/log4j/.](http://logging.apache.org/log4j/)

# **Versionsinformation**

Sie können durch Prüfen des Ordners {AS-Stammverzeichnis}/properties/version ermitteln, welche Ver sion von Analytic Server installiert ist. Die folgenden Dateien enthalten die Versionsinformation.

#### **IBM\_SPSS\_Analytic\_Server-\*.swtag**

Enthält die detaillierte Produktinformation.

**version.txt**

Enthält Version und Buildnummer für das installierte Produkt.

# **Log Collector**

Wenn Probleme nicht durch direktes Prüfen der Protokolldateien gelöst werden können, besteht die Möglichkeit, alle Protokolle zu bündeln und an den IBM Support zu senden. Es wird ein Dienstprogramm bereitgestellt, um die Erfassung aller erforderlichen Daten zu vereinfachen.

Führen Sie über eine Befehlsshell die folgenden Befehle aus:

```
cd {AS-Stammverzeichnis}/bin
run >sh ./logcollector.sh
```
Mit diesen Befehlen wird eine komprimierte Datei unter {AS-Stammverzeichnis}/bin erstellt. Die komprimierte Datei enthält alle Protokolldateien und die Informationen zur Produktversion.

# <span id="page-23-0"></span>**Allgemeine Probleme**

In diesem Abschnitt werden einige allgemeine Verwaltungsprobleme sowie Wege zu deren Lösung beschrieben.

### **Sicherheit**

# **Beim Versuch, auf die HCatalog-Datenquelle zuzugreifen, schlägt die Kerberos-Authentifizierung**

**fehl.** Wenn das Protokoll Fehler ähnlich den folgenden enthält:

cause:javax.security.sasl.SaslException: Failure to initialize security context

com.spss.analyticframework.api.exceptions.ComponentException: Cannot access HCatalog

müssen Sie sicherstellen, dass das Kerberos-TGT (Ticket-Granting-Ticket) des HDFS-Benutzers im Cache gespeichert und auf dem Analytic Server-Server-Host verfügbar ist. Führen Sie die folgenden Schritte aus:

- 1. Stoppen Sie den Analytic Server-Prozess.
- 2. Führen Sie kinit -f \$hdfs.user auf dem Analytic Server-Host aus, wobei **\$hdfs.user** in der Datei config.properties definiert ist und Schreibzugriff auf das Analytic Server-Stammver zeichnis in HDFS hat.
- 3. Starten Sie Analytic Server.

# **Analytic Server-Konsole**

#### **Über Safari unter iOS auf die Analytic Server-Konsole zugreifen**

Die Dropdown-Liste für den Nutzerstatus funktioniert nicht und Sie können das Datenmodell für dateibasierte Datenquellen nicht aktualisieren. Verwenden Sie zum Ausführen dieser Aktionen einen anderen Browser.

### **Ausführen von Datenströmen**

#### **R-Jobs setzen nicht englische Wörter in Unicode um**

In Cloudera-Clustern setzt R nicht englische Wörter in Unicode um, wenn die Systemcodierung von Hadoop-Server nicht UTF-8 ist.

- 1. Navigieren Sie in der Cloudera Manager-Konsole zur Registerkarte **YARN configuration**.
- 2. Fügen Sie im Feld **NodeManager Environment Advanced Configuration Snippet (Safety Valve)** die folgenden Einstellungen hinzu.
	- LC ALL="" LANG=en US.utf8

#### **Die Ausführung von PySpark-Jobs schlägt fehl.**

- 1. Fügen Sie in der Ambari-Konsole Folgendes hinzu:
	- BigInsights export SPARK HOME=/usr/iop/current/spark-client
	- Hortonworks SPARK\_HOME=/usr/hdp/current/spark-client oder SPARK\_HOME=/usr/hdp/ current/spark2-client, wenn die Spark-Version 2.x ist.
	- v Cloudera für den Parameter **yarn-env** des YARN-Services; fügen Sie dem YARN-Service YARN (MR2 Included) Service Environment Advanced Configuration Snippet (Safety Valve) in Cloudera Management die Zeile SPARK\_HOME=/opt/cloudera/parcels/CDH/lib/ spark hinzu.
- 2. Stellen Sie sicher, dass der Spark-Service in allen Clusterknoten bereitgestellt wird.
- 3. Starten Sie den YARN-Service und den Analytic Server-Service erneut.

# <span id="page-24-0"></span>**Speicherfehler**

#### **Konfigurieren von YARN nach Executorspeicherfehler**

Der folgende Fehler kann auftreten, wenn der erforderliche Executorspeicher über dem maximalen Schwellenwert liegt:

```
Caused by: com.spss.mapreduce.exceptions.JobException:
java.lang.IllegalArgumentException: Required executor memory (1024+384 MB) is above the max
threshold (1024 MB) of this cluster! Please increase the value of
      'yarn.scheduler.maximum-allocation-mb'.
```
Die folgenden Schritte stellen die YARN-Konfigurationseinstellungen bereit, die erforderlich sind, um das Problem zu beheben.

#### **Für Ambari**

- 1. Rufen Sie in der Ambari-Benutzerschnittstelle **YARN** > **Configs** > **Settings** auf.
- 2. Erhöhen Sie **node (the memory that is allocated for all YARN containers)** auf 8192 MB.
- 3. Erhöhen Sie die Containerwerte:
	- v **Minimum Container Size (Memory)** auf 682 MB
	- v **Maximum Container Size (Memory)** auf 8192 MB
- 4. Erhöhen Sie **Maximum Container Size (VCores)** auf 3.
- 5. Starten Sie YARN, Spark und den Analytic Server-Service erneut.

#### **Für Cloudera**

- 1. Erhöhen Sie yarn.nodemanager.resource.memory-mb auf 8 GB.
	- v Rufen Sie in der Cloudera Manager-Benutzerschnittstelle **Yarn service** > **Configurations** > **Search Container Memory** auf und erhöhen Sie den Wert auf 8 GB.
- 2. Gehen Sie in der Cloudera Manager-Benutzerschnittstelle zu **YARN service** > **Quick Links** und wählen Sie **Dynamic Resource Pools** aus.
- 3. Klicken Sie unter **Configuration** für jeden verfügbaren Pool auf **edit** und setzen Sie unter **YARN** den Wert für **Max Running Apps** auf 4.
- 4. Starten Sie YARN, Spark und den Analytic Server-Service erneut.

# **Leistungsoptimierung**

In diesem Abschnitt werden Möglichkeiten zum Optimieren der Leistung Ihres Systems beschrieben.

Analytic Server ist eine Komponente im Ambari-Framework, die andere Komponenten, wie z. B. HDFS, YARN und Spark, verwendet. Für Analytic Server-Arbeitslasten werden allgemeine Leistungsoptimierungsverfahren für Hadoop, HDFS und Spark angewendet. Jede Analytic Server-Arbeitslast ist anders. Deshalb basieren Optimierungsveruche auf Ihrer jeweiligen Bereitstellungsarbeitslast. Die folgenden Eigenschaften und Tipps zur Optimierung sind Schlüsseländerungen, die sich auf die Ergebnisse von Benchmarking- und Skalierungstests von Analytic Server ausgewirkt haben.

Bei der Ausführung des ersten Jobs in Analytic Server startet der Server eine persistente Spark-Anwendung, die aktiv bleibt, bis Analytic Server beendet wird. Die persistente Spark-Anwendung ordnet Clusterressourcen zu und behält die Zuordnung aller Clusterressourcen bei, solange Analytic Server aktiv ist, sogar wenn ein Analytic Server-Job nicht aktiv ausgeführt wird. Planen Sie sorgfältig, wie viele Ressour cen der Spark-Anwendung von Analytic Server zugeordnet werden sollen. Wenn alle Clusterressourcen der Spark-Anwendung von Analytic Server zugeordnet werden, ist es möglich, dass andere Jobs verzögert oder nicht ausgeführt werden. Diese Jobs könnten in eine Warteschlange gestellt werden und auf genügend freie Ressourcen warten, aber diese Ressourcen würden von der Spark-Anwendung von Analytic Server belegt.

Wenn mehrere Analytic Server-Services konfiguriert und bereitgestellt werden, kann jede Serviceinstanz potenziell ihre eigene persistente Spark-Anwendung zuordnen. Beispiel: Wenn zwei Analytic Server-Services für die Unterstützung von Hochverfügbarkeits-Failover bereitgestellt werden, sehen Sie zwei aktive persistente Spark-Anwendungen, von denen jede Clusterressourcen zuordnet.

Eine zusätzliche Komplexität ist, dass Analytic Server in bestimmten Situationen einen MapReduce-Job startet, der Clusterressourcen erfordert. Diese MapReduce-Jobs erfordern Ressourcen, die nicht der Spark-Anwendung zugeordnet sind. Die spezifischen Komponenten, die MapReduce-Jobs erfordern, sind PSM-Modellerstellungen.

Die folgenden Eigenschaften können so konfiguriert werden, dass sie einer Spark-Anwendung Ressour cen zuordnen. Wenn sie in der Datei spark-defaults.conf der Spark-Installation festgelegt sind, werden sie für alle Spark-Jobs zugeordnet, die in der Umgebung ausgeführt werden. Wenn sie in der Analytic Server-Konfiguration als angepasste Eigenschaften unter dem Abschnitt **Custom analytic.cfg** festgelegt sind, werden sie nur der Spark-Anwendung von Analytic Server zugeordnet.

#### **spark.executor.memory**

Zu verwendende Speichermenge pro Executorprozess.

#### **spark.executor.instances**

Die Anzahl der zu startenden Executorprozesse.

#### **spark.executor.cores**

Die Anzahl der Executor-Worker-Threads pro Executorprozess. Dieser Wert sollte zwischen 1 und 5 liegen.

Beispiel zum Festlegen der drei Spark-Schlüsseleigenschaften. In einem HDFS-Cluster gibt es 10 Datenknoten und jeder Datenknoten hat 24 logische Kerne und 48 GB Speicher und führt nur HDFS-Prozesse aus. Nachfolgend wird eine Möglichkeit zum Konfigurieren der Eigenschaften für diese Umgebung unter der Annahme beschrieben, dass Sie nur Analytic Server-Jobs für diese Umgebung ausführen und die maximale Zuordnung für eine einzelne Spark-Anwendung von Analytic Server wünschen.

- v Legen Sie spark.executor.instances=20 fest. Dadurch wird versucht, zwei Spark-Executorprozesse pro Datenknoten auszuführen.
- v Legen Sie spark.executor.memory=22G fest. Dadurch wird die maximale Größe des Heapspeichers für jeden Spark-Executorprozess auf 22 GB gesetzt, wodurch auf jedem Datenknoten 44 GB zugeordnet werden. Andere JVMs und das Betriebssystem benötigen den zusätzlichen Speicher.
- v Legen Sie spark.executor.cores=5 fest. Dadurch werden 5 Worker-Threads für jeden Spark-Executor bereitgestellt, insgesamt 10 Worker-Threads pro Datenknoten.

# **Überwachung der Spark-Benutzerschnittstelle auf aktive Jobs**

Ein Überlauf auf die Festplatte kann sich auf die Leistung auswirken. Es folgen einige Beispiele für mögliche Lösungen:

- v Vergrößern Sie den Speicher und ordnen Sie ihn Spark-Executorn über **spark.executor.memory** zu.
- v Verringern Sie die Anzahl für **spark.executor.cores**. Dadurch wird die Anzahl gleichzeitig ablaufender Arbeitsthreads, die Speicher reservieren, aber auch der Grad der Parallelität für die Jobs verringert.
- v Ändern Sie die Spark-Speichereigenschaften. **spark.shuffle.memoryFraction** und **spark.storage.memoryFraction** steuern den Prozentsatz des zugeordneten Spark-Executor-Heapspeichers für Spark.

### **Sicherstellen, dass der Namensknoten genügend Speicher hat**

Wenn die Anzahl der Blöcke in HDFS groß ist und zunimmt, stellen Sie sicher, dass Sie den Heapspeicher des Namensknotens vergrößern, damit diese Zunahme verarbeitet werden kann. Dies ist eine übliche Optimierungsempfehlung für HDFS.

# **Ändern der Speichermenge für Caching**

Standardmäßig hat **spark.storage.memoryFraction** den Wert 0.6. Dies kann auf bis zu 0.8 vergrößert wer den, falls die HDFS-Blockgröße 64 MB beträgt. Ist die HDFS-Blockgröße der Eingabedaten größer als 64 MB, kann dieser Wert nur vergrößert werden, wenn der pro Aufgabe zugeordnete Speicher größer als 2 GB ist.

# **Optimierung der Leistung von Modellscoring**

Sie können die Leistung von Modellscoring-Jobs für große Datasets mit der Apache Spark-Engine mithilfe der folgenden Schritte verbessern. Beachten Sie, dass diese Schritte sich nicht auf den Betrieb von anderen Services als Analytic Server-Services im Cluster auswirken sollten.

- 1. Prüfen Sie, ob libtcmalloc\_minimal.so{/Version} bereits auf jedem Knoten im Cluster installiert ist. whereis libtcmalloc minimal.so.\*
- 2. Wenn libtcmalloc minimal.so nicht installiert ist, installieren Sie entweder das betriebssystemspezifische Paket mit der Bibliothek libtcmalloc\_minimal auf jedem Knoten in Ihrem Cluster oder erstellen und installieren Sie libtcmalloc\_minimal manuell. Beispiel:

Ubuntu:

sudo apt-get install libgoogle-perftools-dev

Red Hat Enterprise Linux 6.x (x64):

- a. Installieren Sie das EPEL-Repository für RedHat (falls es nicht bereits installiert ist). wget http://dl.fedoraproject.org/pub/epel/6/x86\_64/epel-release-6-8.noarch.rpm sudo rpm -Uvh epel-release-6\*.rpm
- b. sudo yum install gperftools-libs.x86\_64

Manuelle Erstellung:

- a. Laden Sie gperftools-2.4.tar.gz über den folgenden Link herunter: [https://github.com/gperftools/](https://github.com/gperftools/gperftools/releases) [gperftools/releases](https://github.com/gperftools/gperftools/releases)
- b. tar zxvf gperftools-2.4.tar.gz
- c. cd gperftools-2.4
- d. ./configure --disable-cpu-profiler --disable-heap-profiler --disable-heap-checker --disable-debugalloc --enable-minimal
- e. make
- f. sudo make install
- 3. Notieren Sie einen der Speicherorte der installierten Bibliotheksdatei libtcmalloc\_minimal.so{.Version}, der nach der Ausführung des folgenden Befehls auf mindestens einem der Knoten zurückgegeben wird.

whereis libtcmalloc\_minimal.so.\*

Wenn der Cluster Knoten enthält, auf denen verschiedene Betriebssysteme ausgeführt werden, kann sich diese Datei an mehreren Speicherorten befinden.

4. Rufen Sie in der Ambari-Konsole die Analytic Server-Konfiguration auf und konfigurieren Sie unter dem Abschnitt **Custom analytics.cfg** den Schlüssel spark.executorEnv.LD\_PRELOAD mit dem Speicherort der Bibliothek als Wert. Starten Sie den Analytic Server-Service nach dieser Änderung erneut. Beispiel: Wenn die Bibliothek im Verzeichnis /usr/lib64/libtcmalloc\_minimal.so.4 installiert ist, sieht die Konfiguration wie folgt aus:

spark.executorEnv.LD\_PRELOAD=/usr/lib64/libtcmalloc\_minimal.so.4

Wenn mehrere Speicherorte erforderlich sind, trennen Sie sie wie im folgenden Beispiel durch Leerzeichen voneinander.

spark.executorEnv.LD\_PRELOAD=/usr/lib64/libtcmalloc\_minimal.so.4 /usr/lib/libtcmalloc\_minimal.so

Wenn auf einem der Knoten die Bibliothek libtcmalloc minimal.so nicht an einem der konfigurierten Speicherorte installiert ist, wird zwar kein Fehler verursacht, aber die Leistung beim Modellscoring kann auf diesen Knoten langsamer sein.

### **Mapseitiger Spark-Join**

Die Spark-Join-Implementierung von Analytic Server unterstützt die mapseitige Joinfunktionalität nicht (der Spark-Join ist hauptsächlich eine Reduce-Seite). Die Implementierung nutzt nicht die mapseitigen Joins, um Joins zu optimieren, wenn eine Eingabe klein ist. Wenn Sie den mapseitigen Join nicht nutzen, führt dies zu einem extrem ressourcenintensiven Spark-Job, der letztendlich fehlschlägt.

Sie können Joins bei der Ausführung von mapseitigen Analytic Server-Spark-Joins (oder nativen Spark-Jobs, die auf der kleinsten RDD-Größe basieren) optimieren, indem Sie der Datei analytics.cfg (SPSS Analytic Server/Configs/Custom analytics.cfg) oder analytics-meta die Eigenschaft spark.msj.maxBroadcast hinzufügen.

# <span id="page-28-0"></span>**Bemerkungen**

Die vorliegenden Informationen wurden für Produkte und Services entwickelt, die auf dem deutschen Markt angeboten werden. IBM stellt dieses Material möglicherweise auch in anderen Sprachen zur Verfügung. Für den Zugriff auf das Material in einer anderen Sprache kann eine Kopie des Produkts oder der Produktversion in der jeweiligen Sprache erforderlich sein.

Möglicherweise bietet IBM die in dieser Dokumentation beschriebenen Produkte, Services oder Funktionen in anderen Ländern nicht an. Informationen über die gegenwärtig im jeweiligen Land verfügbaren Produkte und Services sind beim zuständigen IBM Ansprechpartner erhältlich. Hinweise auf IBM Lizenzprogramme oder andere IBM Produkte bedeuten nicht, dass nur Programme, Produkte oder Services von IBM verwendet werden können. Anstelle der IBM Produkte, Programme oder Services können auch andere, ihnen äquivalente Produkte, Programme oder Services verwendet werden, solange diese keine gewerblichen oder anderen Schutzrechte von IBM verletzen. Die Verantwortung für den Betrieb von Produkten, Programmen und Services anderer Anbieter liegt beim Kunden.

Für in diesem Handbuch beschriebene Erzeugnisse und Verfahren kann es IBM Patente oder Patentanmeldungen geben. Mit der Auslieferung dieses Handbuchs ist keine Lizenzierung dieser Patente verbunden. Lizenzanforderungen sind schriftlich an folgende Adresse zu richten (Anfragen an diese Adresse müssen auf Englisch formuliert werden):

*IBM Director of Licensing IBM Europe, Middle East & Africa Tour Descartes 2, avenue Gambetta 92066 Paris La Defense France*

Trotz sorgfältiger Bearbeitung können technische Ungenauigkeiten oder Druckfehler in dieser Veröffentlichung nicht ausgeschlossen werden. Die hier enthaltenen Informationen werden in regelmäßigen Zeitabständen aktualisiert und als Neuausgabe veröffentlicht. IBM kann ohne weitere Mitteilung jederzeit Ver besserungen und/oder Änderungen an den in dieser Veröffentlichung beschriebenen Produkten und/ oder Programmen vornehmen.

Verweise in diesen Informationen auf Websites anderer Anbieter werden lediglich als Service für den Kunden bereitgestellt und stellen keinerlei Billigung des Inhalts dieser Websites dar. Das über diese Websites verfügbare Material ist nicht Bestandteil des Materials für dieses IBM Produkt. Die Verwendung dieser Websites geschieht auf eigene Verantwortung.

Werden an IBM Informationen eingesandt, können diese beliebig verwendet werden, ohne dass eine Ver pflichtung gegenüber dem Einsender entsteht.

Lizenznehmer des Programms, die Informationen zu diesem Produkt wünschen mit der Zielsetzung: (i) den Austausch von Informationen zwischen unabhängig voneinander erstellten Programmen und anderen Programmen (einschließlich des vorliegenden Programms) sowie (ii) die gemeinsame Nutzung der ausgetauschten Informationen zu ermöglichen, wenden sich an folgende Adresse:

*IBM Director of Licensing IBM Corporation North Castle Drive, MD-NC119 92066 Paris La Defense USA*

<span id="page-29-0"></span>Die Bereitstellung dieser Informationen kann unter Umständen von bestimmten Bedingungen - in einigen Fällen auch von der Zahlung einer Gebühr - abhängig sein.

Die Lieferung des im Dokument aufgeführten Lizenzprogramms sowie des zugehörigen Lizenzmaterials erfolgt auf der Basis der IBM Rahmenvereinbarung bzw. der Allgemeinen Geschäftsbedingungen von IBM, der IBM Internationalen Nutzungsbedingungen für Programmpakete oder einer äquivalenten Ver einbarung.

Die angeführten Leistungsdaten und Kundenbeispiele dienen nur zur Illustration. Die tatsächlichen Er gebnisse beim Leistungsverhalten sind abhängig von der jeweiligen Konfiguration und den Betriebsbedingungen.

Alle Informationen zu Produkten anderer Anbieter stammen von den Anbietern der aufgeführten Produkte, deren veröffentlichten Ankündigungen oder anderen allgemein verfügbaren Quellen. IBM hat diese Produkte nicht getestet und kann daher keine Aussagen zu Leistung, Kompatibilität oder anderen Merkmalen machen. Fragen zu den Leistungsmerkmalen von Produkten anderer Anbieter sind an den jeweiligen Anbieter zu richten.

Aussagen über Pläne und Absichten von IBM unterliegen Änderungen oder können zurückgenommen werden und repräsentieren nur die Ziele von IBM.

Alle von IBM angegebenen Preise sind empfohlene Richtpreise und können jederzeit ohne weitere Mitteilung geändert werden. Händlerpreise können unter Umständen von den hier genannten Preisen abweichen.

Diese Veröffentlichung dient nur zu Planungszwecken. Die in dieser Veröffentlichung enthaltenen Infor mationen können geändert werden, bevor die beschriebenen Produkte verfügbar sind.

Diese Veröffentlichung enthält Beispiele für Daten und Berichte des alltäglichen Geschäftsablaufs. Sie sollen nur die Funktionen des Lizenzprogramms illustrieren und können Namen von Personen, Firmen, Marken oder Produkten enthalten. Alle diese Namen sind frei erfunden und jede Ähnlichkeit mit tatsächlichen Personen oder Unternehmen ist rein zufällig.

#### COPYRIGHTLIZENZ:

Diese Veröffentlichung enthält Beispiele für Daten und Berichte des alltäglichen Geschäftsablaufs. Sie sollen nur die Funktionen des Lizenzprogramms illustrieren und können Namen von Personen, Firmen, Marken oder Produkten enthalten. Alle diese Namen sind frei erfunden und jede Ähnlichkeit mit tatsächlichen Personen oder Unternehmen ist rein zufällig.

Kopien oder Teile der Beispielprogramme bzw. daraus abgeleiteter Code müssen folgenden Copyrightver merk beinhalten:

© (Name Ihrer Firma) (Jahr). Teile des vorliegenden Codes wurden aus Beispielprogrammen der IBM Corp. abgeleitet.

© Copyright IBM Corp. \_Jahr/Jahre angeben\_. Alle Rechte vorbehalten.

# **Marken**

IBM, das IBM Logo und ibm.com sind Marken oder eingetragene Marken der IBM Corporation in den USA und/oder anderen Ländern. Weitere Produkt- und Servicenamen können Marken von IBM oder anderen Unternehmen sein. Eine aktuelle Liste der IBM Marken finden Sie auf der Webseite "Copyright and trademark information" unter [www.ibm.com/legal/copytrade.shtml.](http://www.ibm.com/legal/us/en/copytrade.shtml)

Adobe, das Adobe-Logo, PostScript und das PostScript-Logo sind Marken oder eingetragene Marken der Adobe Systems Incorporated in den USA und/oder anderen Ländern.

IT Infrastructure Library ist eine eingetragene Marke der Central Computer and Telecommunications Agency. Die Central Computer and Telecommunications Agency ist nunmehr in das Office of Government Commerce eingegliedert worden.

Intel, das Intel-Logo, Intel Inside, das Intel Inside-Logo, Intel Centrino, das Intel Centrino-Logo, Celeron, Intel Xeon, Intel SpeedStep, Itanium und Pentium sind Marken oder eingetragene Marken der Intel Cor poration oder ihrer Tochtergesellschaften in den USA oder anderen Ländern.

Linux ist eine eingetragene Marke von Linus Torvalds in den USA und/oder anderen Ländern.

Microsoft, Windows, Windows NT und das Windows-Logo sind Marken der Microsoft Corporation in den USA und/oder anderen Ländern.

ITIL ist eine eingetragene Marke, eine eingetragene Gemeinschaftsmarke des Cabinet Office (The Minister for the Cabinet Office) und eine eingetragene Marke, die beim U.S. Patent and Trademark Office eingetragen ist.

UNIX ist eine eingetragene Marke von The Open Group in den USA und anderen Ländern.

Cell Broadband Engine wird unter Lizenz verwendet und ist eine Marke der Sony Computer Entertainment, Inc. in den USA und/oder anderen Ländern.

Linear Tape-Open, LTO, das LTO-Logo, Ultrium und das Ultrium-Logo sind Marken von HP, der IBM Corporation und von Quantum in den USA und/oder anderen Ländern.

# IBM®